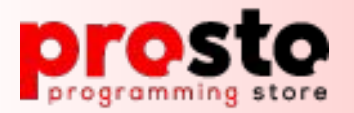

## **Интеграция с 1С: Документооборот. Программный**

### **интерфейс**

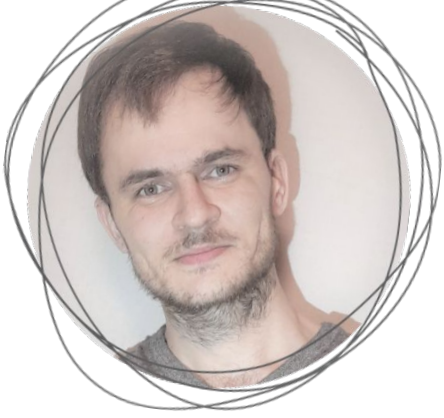

#### **Перевозчиков Никита**

Ведущий разработчик IC компании **Programming store** 

Специалист-консультант по настройке и администрированию 1С: Документооборот

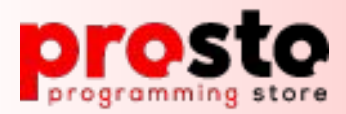

## **Интеграция с 1С: Документооборот**

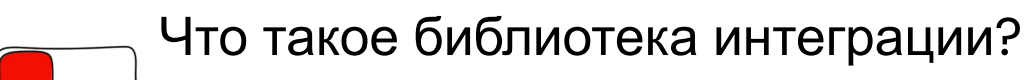

- Типовые кейсы при внедрении
- Подключаем свои объекты в библиотеку
- Добавляем свои реквизиты в модель данных
- Включаем авто-отправку вновь создаваемых документов
	- Пишем универсальный запрос

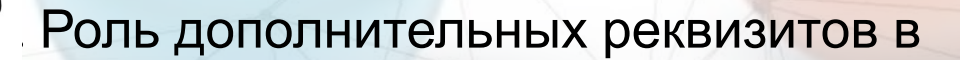

#### подсистеме

## **Интеграция с 1С: Документооборот**

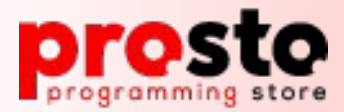

❏ 1. **Что такое библиотека интеграции?**

Типовые кейсы при внедрении

- Подключаем свои объекты в библиотеку

- Добавляем свои реквизиты в модель данных

- Включаем авто-отправку вновь создаваемых документов

Пишем универсальный запрос

❏ 5. Роль дополнительных реквизитов в

подсистеме

**Что такое «библиотека интеграции с 1С: Документооборот»?**

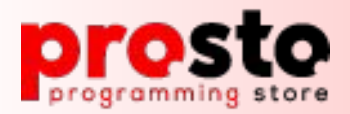

#### **Библиотека интеграции с 1С Документооборот. Основные возможности.**

- Работа с данными «1С: Документооборота» из интерфейса прикладного решения
- Использование возможностей «1С: Документооборота» по организации бизнес-процессов

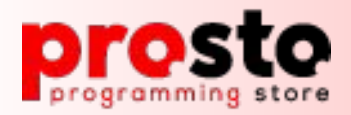

#### **Библиотека интеграции с 1С Документооборот. Основные возможности.**

- Работа с данными «1С: Документооборота» из интерфейса прикладного решения
- Использование возможностей «1С: Документооборота» по организации бизнес-процессов

Реже используемые возможности:

- Использование почтового клиента «1С: Документооборота» и возможность вести переписку по объектам прикладного решения
- Вести учет трудозатрат из интерфейса прикладного решения

#### **Библиотека интеграции с 1С Документооборот. Базовые принципы работы.**

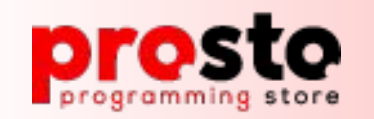

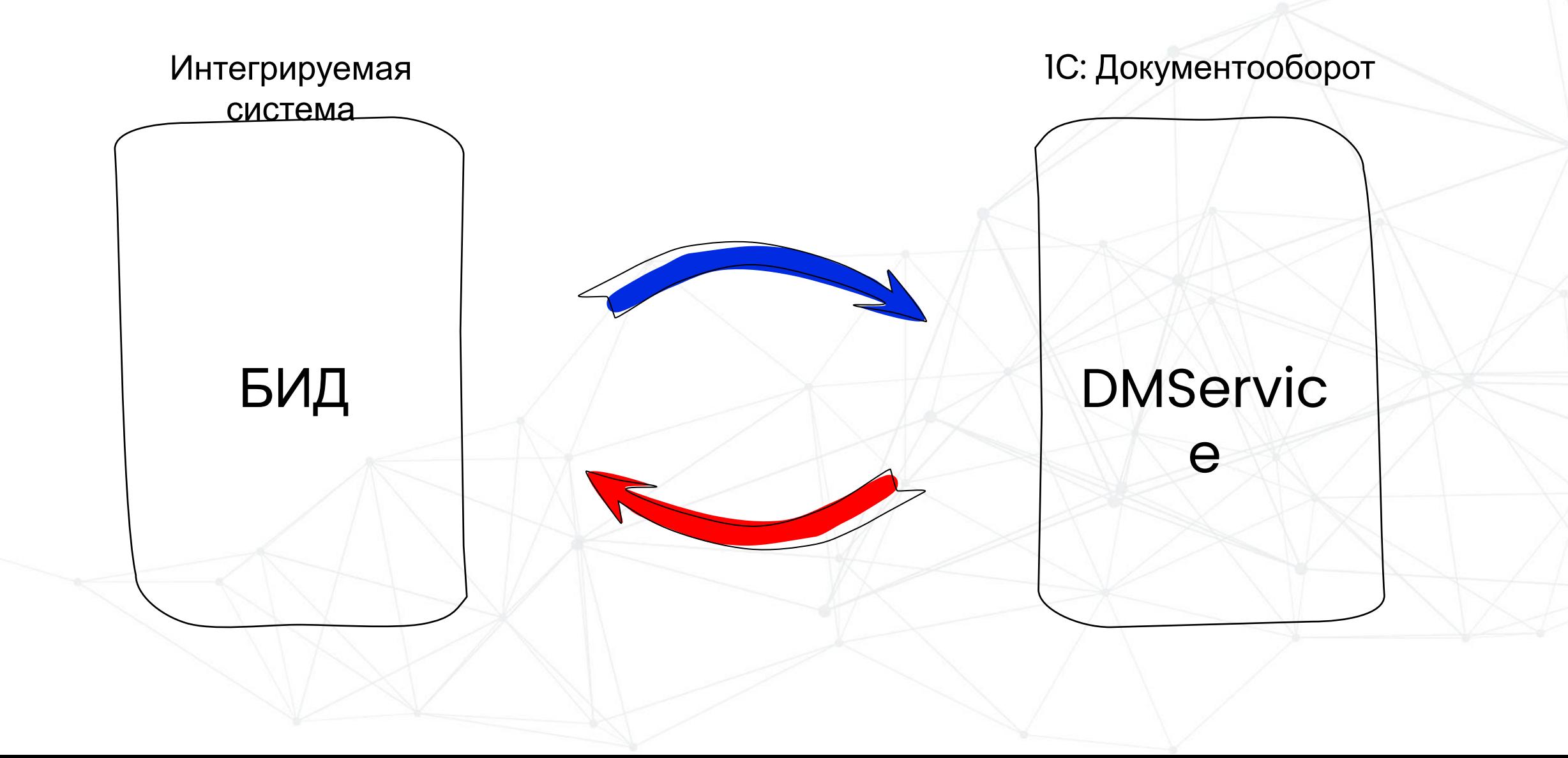

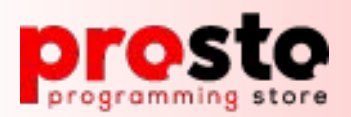

### **Библиотека интеграции с 1С Документооборот. Базовые принципы работы.**

- В интегрируемой системе настраиваются правила интеграции;
- В конфигурации для документов, для которых настроили правила интеграции появляется ссылка «Документооборот»;
- Через форму «Документооборот» можно создать или обновить реквизиты уже созданного документа в ДО;

Фиксация связи этих объектов в специальных регистрах сведений;

Актуализация связанных объектов по расписанию;

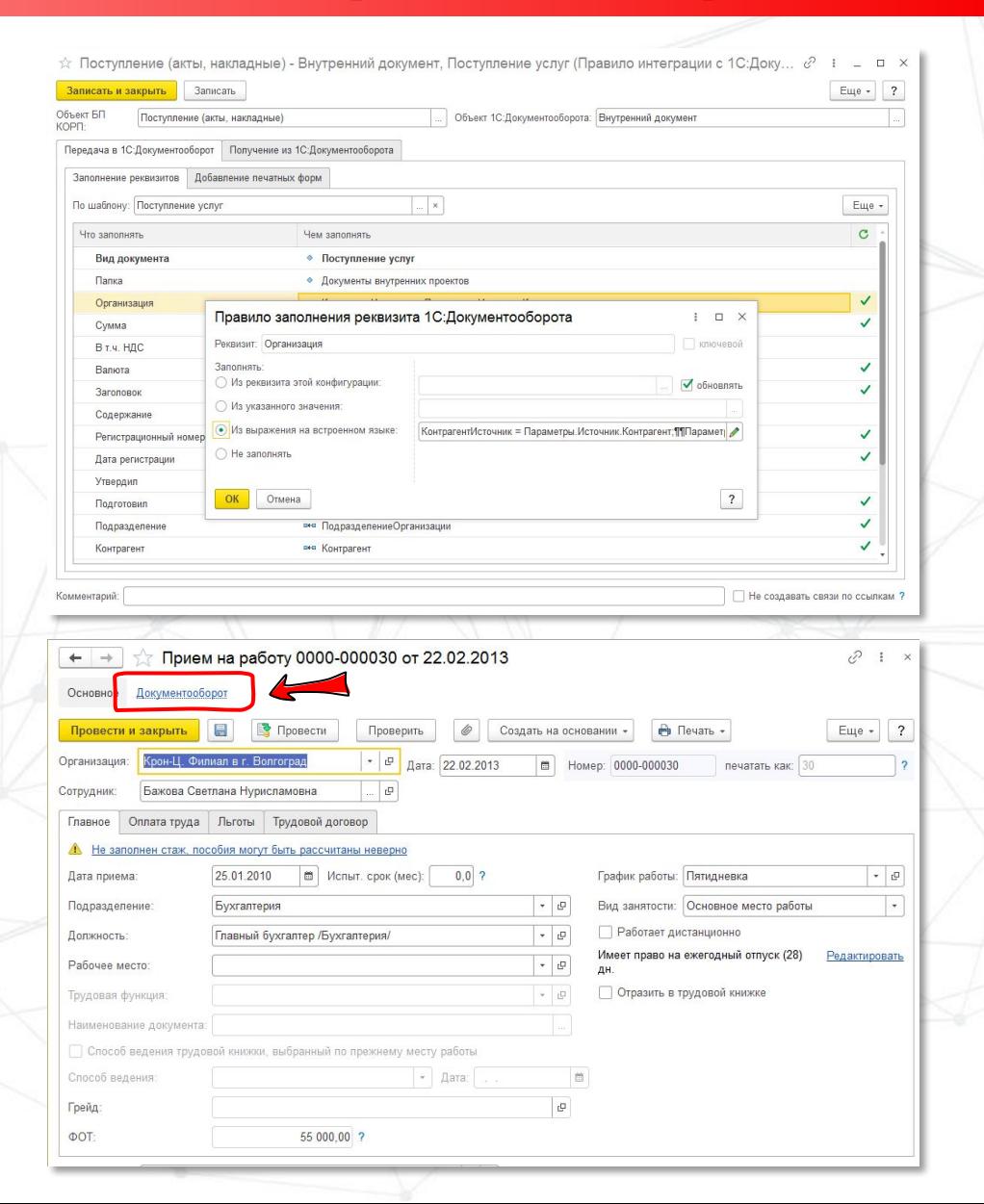

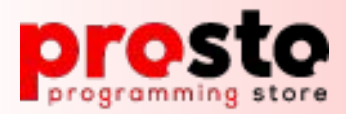

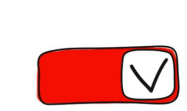

#### Что такое библиотека интеграции?

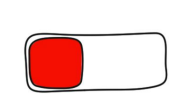

#### ❏ 3. **Типовые кейсы при внедрении**

- Подключаем свои объекты в библиотеку
- Добавляем свои реквизиты в модель данных
- Включаем авто-отправку вновь создаваемых документов
	- Пишем универсальный запрос

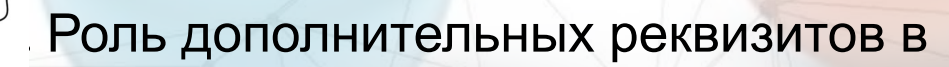

#### **Типовые кейсы при**

#### **внедрении**

- Подключаем свои объекты в
- библиотеку
- Добавляем свои реквизиты в модель данных
	- Включаем авто-отправку вновь
- создаваемых документов

подсистеме

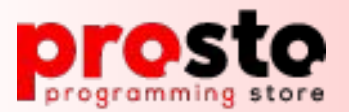

#### **Как включить свои объекты в подсистему**

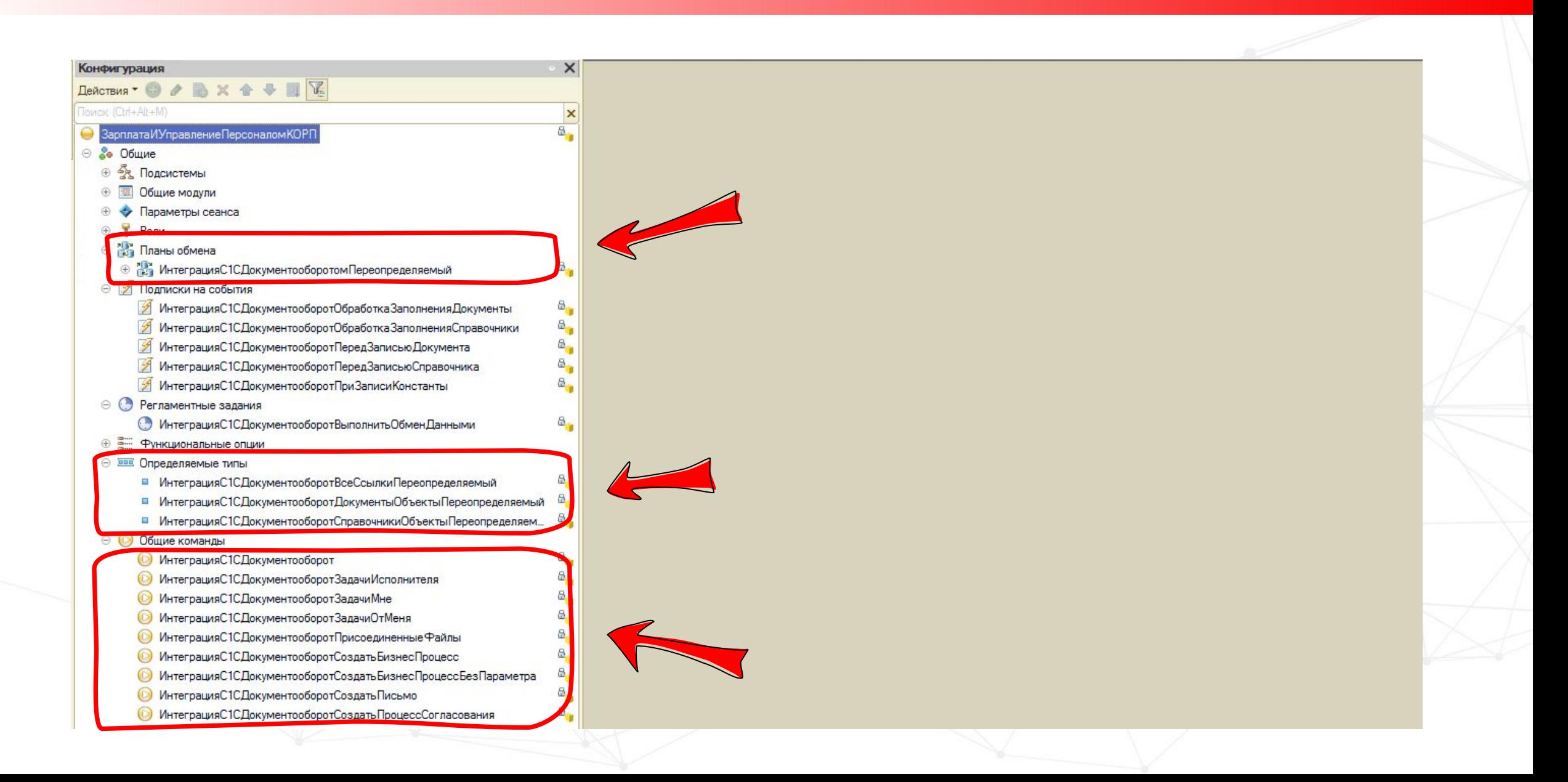

# prosto

### **Как подключить свои реквизиты?**

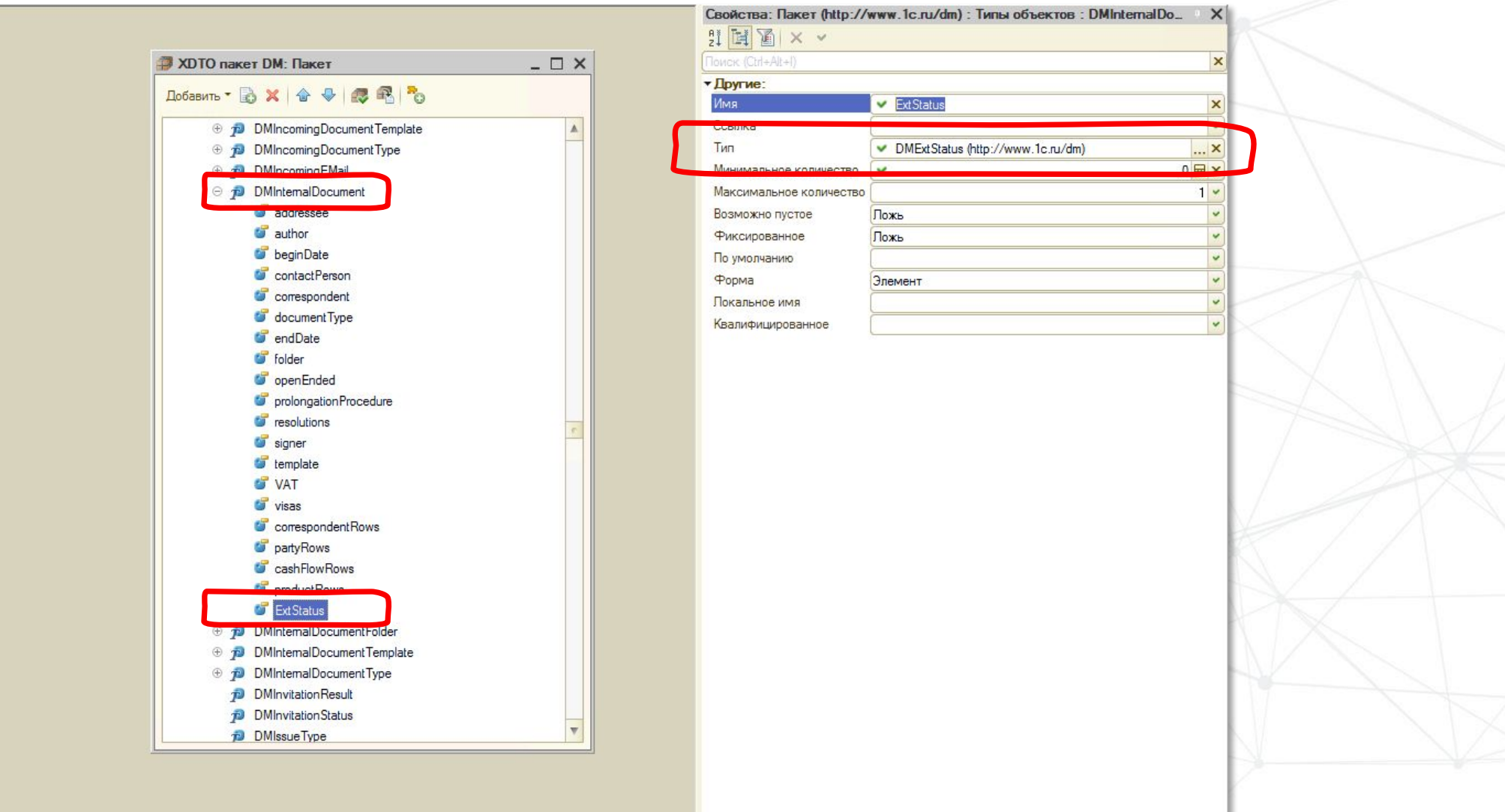

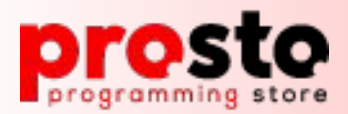

 $\frac{1}{2}$ 

 $\frac{1}{2}$  $\frac{1}{2}$  $\frac{1}{2}$ 

 $-11$ 

#### Как подключить свои реквизиты?

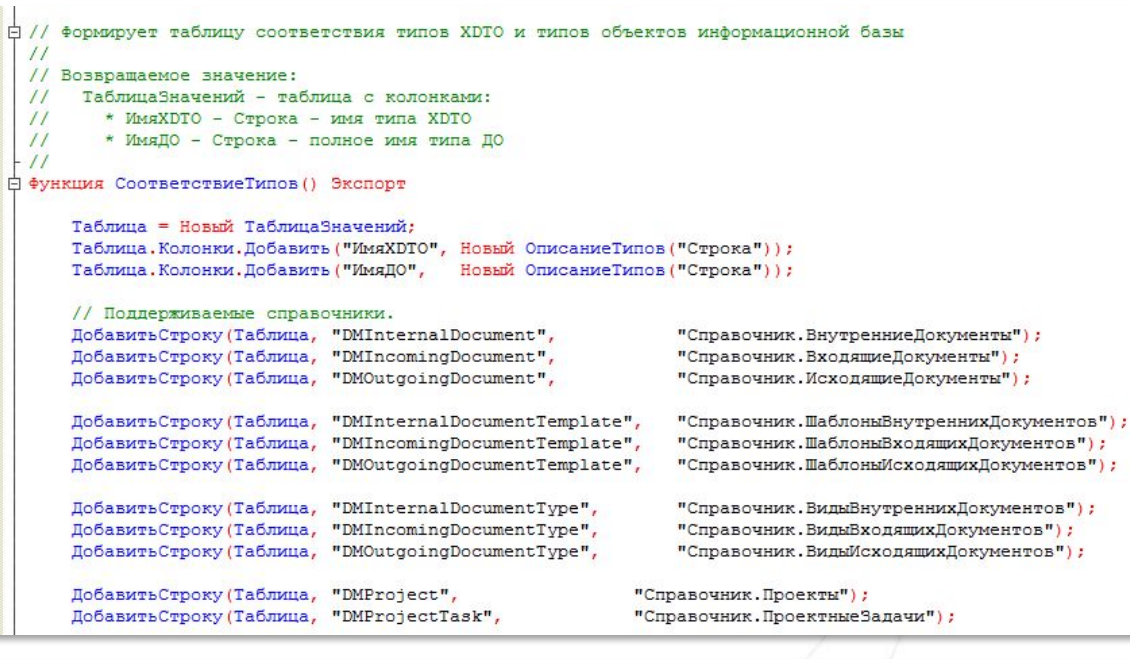

#### // Используемые перечисления.

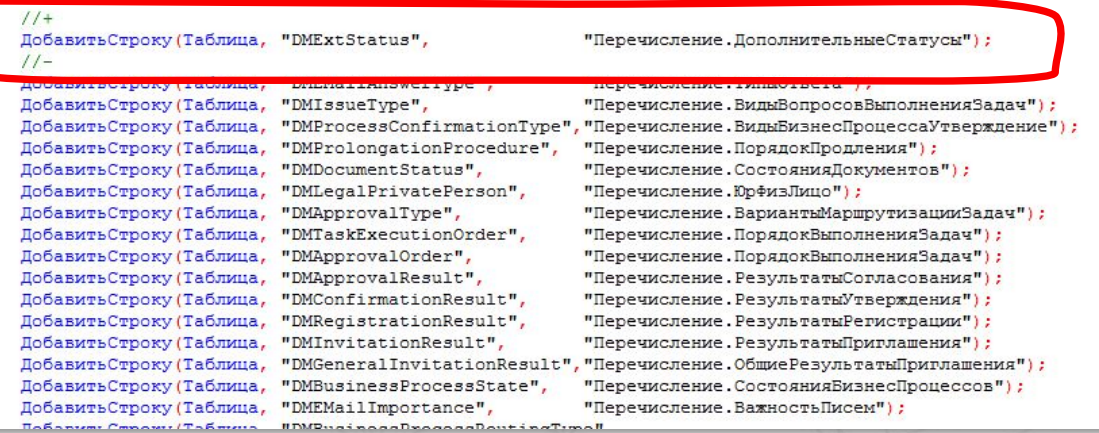

#### **ОбработкаЗапросовХDТОПов** тИсп СоответствиеТипов()

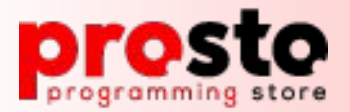

ОбработкаЗапросовХDТОДокумен -<br>| 1/ Заполняет объект XDTO по данным объекта Документооборота TЫ  $\frac{1}{2}$ <u>ПолучитьДанныеВнутреннегоДоку</u> // Параметры: Покумент - СправочникОбъект. Внутренние Покументы  $\frac{1}{2}$ ОбъектХDTO - ОбъектХDTO типа DMInternalDocument  $M$ ента $()$  $\frac{1}{2}$ НаборКолонок - Массив - массив имен реквизитов к заполнению  $\frac{1}{2}$ - Неопределено - требование заполнить все реквизиты  $\frac{1}{2}$ ДляОбмена - Булево - Истина, если данные выбираются для фонового обмена с ИС.  $\frac{1}{2}$ .<br>□ Процедура ПолучитьДанныеВнутреннегоДокумента(Документ, ОбъектХDTO, НаборКолонок = Неопределено, ДляОбмена = Ложь) Данные Документа = Новый Структура; Получить Общие Данные Документа (Данные Документа, Документ); Ланные Покумента. Вставить ("folder", Покумент. Папка) ; Данные Документа. Вставить ("beginDate", Документ. ДатаНачала Действия); Данные Документа. Вставить ("endDate", Документ. ДатаОкончания Действия) ; Ланные Локумента. Вставить ("openEnded", Локумент. Бессрочный) ; Данные Документа. Вставить ("correspondent", Документ. Контрагент) ; Панные Покумента. Вставить ("contactPerson", Покумент. Контактное Лицо) ; Данные Документа. Вставить ("author", Документ. Подготовил); Данные Документа. Вставить ("addressee", Документ. Адресат) ; ДанныеДокумента. Вставить ("prolongationProcedure", Документ. ПорядокПродления); Данные Документа. Вставить ("VAT", Документ. СуммаНДС) ;  $1/+$ Данные Документа. Вставить ("ExtStatus", Документ. ДопСтатус); Если ЗначениеЗаполнено (Документ. ВидДокумента) И ОбщегоНазначения. ЗначениеРеквизитаОбъекта (Покумент, ВидПокумента, "ИспользоватьПодписание") Тогда Данные Документа. Вставить ("signer", Документ. Подписал); Иначе Если Документ. ГрифыУтверждения. Количество () = 1 И Документ. ГрифыУтверждения [0]. Результат = Перечисления. РезультатыУтверждения. Утверждено Тогда

Данные Документа. Вставить ("signer", Документ. Грифы Утверждения [0]. Автор Утверждения);

#### prost to programming store

#### Как подключить свои реквизиты?

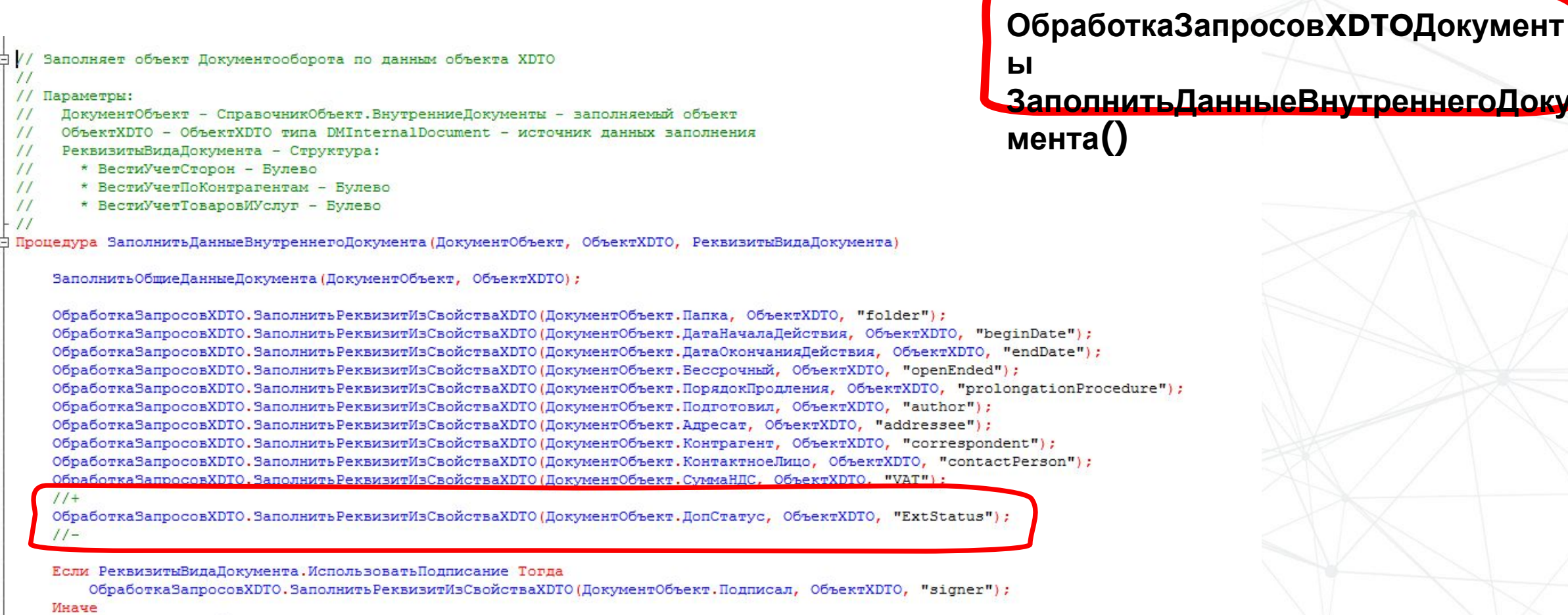

Если ДокументОбъект. ГрифыУтверждения. Количество () = 1

И ДокументОбъект. ГрифыУтверждения [0]. Результат = Перечисления. РезультатыУтверждения. Утверждено Тогда

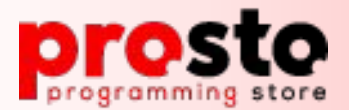

 $\frac{1}{2}$ 

 $\frac{1}{2}$ 

 $\frac{1}{2}$ 

 $\frac{1}{2}$ 

 $\frac{1}{2}$ 

 $\frac{1}{2}$ 

 $-11$ 

#### Как подключить свои реквизиты?

白 // Возвращает реквизиты объекта ДО указанного типа, возможно, с уточнением до вида документа. // Параметры: // ТипОбъектаДО - Строка - имя типа объекта XDTO Документооборота. Параметры - Структура - уточняющие параметры со свойством: \* documentType - Структура - вид объекта Документооборота, со свойствами: \*\* id - Строка - идентификатор вида документа. \*\* type - Строка - тип XDTO вида документа. \*\* name - Строка - наименование вида документа. <sup>□</sup> ФУНКЦИЯ ПОЛУЧИТЬ Реквизиты 0бъекта ПО (Тип 0бъекта ПО, Параметры = Неопределено) Экспорт Реквизиты = Новый ТаблицаЗначений; Реквизиты. Колонки. Добавить ("Имя", Новый ОписаниеТипов ("Строка")); Реквизиты. Колонки. Добавить ("Представление", Новый ОписаниеТипов ("Строка")); Реквизиты, Колонки, Добавить ("Тип", Новый ОписаниеТипов ("СписокЗначений")); Реквизиты. Колонки. Добавить ("ДопРеквизит", Новый ОписаниеТипов ("Булево")); Реквизиты. Колонки. Добавить ("ДопРеквизитID", Новый ОписаниеТипов ("Строка")); Реквизиты. Колонки. Добавить ("ДопРеквизитТип", Новый ОписаниеТипов ("Строка")); Реквизиты. Колонки. Добавить ("Обязательное Заполнение", Новый Описание Типов ("Булево")); Реквизиты. Колонки. Добавить ("ЭтоТаблица", Новый ОписаниеТипов ("Булево")) ; Реквизиты. Колонки. Добавить ("Таблица", Новый ОписаниеТипов ("Строка")); // Общие настройки. Прокси = ИнтеграцияС1СДокументооборотПовтИсп. ПолучитыПрокси(); Запрос = ИнтеграцияС1СДокументооборот. Создать Объект (Прокси, "DMGetNewObjectRequest"); Запрос. type = ТипОбъектаДО; Запрос.columnSet.Добавить ("additionalProperties"); Запрос.columnSet.Добавить ("documentTypeEnabled"); Запрос.columnSet.Побавить ("accessLevelEnabled"); umnSat Boñastem (MactivityMatterFrahled" Добавить Реквизит (Реквизиты, "ExtStatus", HCTp ("ru = 'Дополнительный статус'"), "DMExtStatus", Истина); Добавить Реквизит (Реквизиты, "title", HCтp ("ru = 'Заголовок'"), "Строка", Истина); Добавить Реквизит (Реквизиты, "summary", HCтp ("ru = 'Содержание'"), "Строка"); Добавить Реквизит (Реквизиты, "reqNumber", HCтp ("ru = 'Регистрационный номер'"), "Строка"); Добавить Реквизит (Реквизиты, "regDate", HCтp ("ru = 'Дата регистрации'"), "Дата"); Добавить Реквизит (Реквизиты, "signer", HCтp ("ru = 'Утвердил'"), "DMUser"); Добавить Реквизит (Реквизиты, "author", HCтp ("ru = 'Подготовил'"), "DMUser"); Добавить Реквизит (Реквизиты, "subdivision", HCтp ("ru = 'Подразделение'"), "DMSubdivision"); Если НастройкиВида = Неопределено Или НастройкиВида.correspondentEnabled = Истина Тогда Если ИнтеграцияС1СДокументооборотПовтИсп. ИспользоватьТерминКорреспонденты () Тогда Добавить Реквизит (Реквизиты, "correspondent", HCтp ("ru = 'Корреспондент'"), "DMCorrespondent", Истина); Иначе

Справочник: **ПравилаИнтеграцииС1СДокументооб Оротом** 

**Получить Реквизиты Объекта ДО()** 

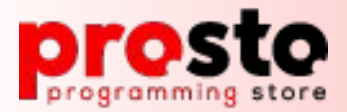

```
Справочник:
 // Возвращает соответствие свойств XDTO и реквизитов формы объекта.
                                                                            ПравилаИнтеграцииС1СДокументооборотом
 \frac{1}{2}// Параметры:
                                                                            СоответствиеСвойствХDТОиРеквизитовФормыО
      ТипОбъекта - Строка - тип объекта XDTO.
 \frac{1}{2}\frac{1}{2}бъектаДО()
 // Возвращаемое значение:
      Структура, где ключ - имя свойства XDTO, а значение - имя реквизита формы документа.
  \frac{1}{2}\prime<sup>□</sup> ФУНКЦИЯ СООТВЕТСТВИЕСВОЙСТВХDТОИРЕКВИЗИТОВФООМЫОбъектаПО (ТипОбъекта) Экспорт
     Результат = Новый Структура;
     // Общие реквизиты документов.
     Если Найти (ТипОбъекта, "Document") <> 0 Тогда
          Результат. Вставить ("title", "Наименование");
         Результат. Вставить ("summary", "Описание");
         Результат. Вставить ("comment", "Комментарий");
         Результат. Вставить ("regNumber", "Регистрационный Номер");
          Результат. Вставить ("regDate", "ДатаРегистрации");
          Результат. Вставить ("performanceDate", "СрокИсполнения");
          Результат. Вставить ("sum", "Сумма");
     // Внутренний документ.
     ИначеЕсли ТипОбъекта = "DMInternalDocument" Тогда
         Результат. Вставить ("beginDate", "ДатаНачалаДействия");
         Результат. Вставить ("endDate", "ДатаОкончанияДействия");
         Результат. Вставить ("openEnded", "Вессрочный");
         Результат. Вставить ("ExtStatus", "ДопСтатус");
          Donter mam Bomanton: (Ffoldow) Financall
```
**ИнтеграцияС1СДокументооборот** Структура Реквизитов Заполняемого Объ -<br>| // Возвращает структуру объекта ПО для заполнения по переданному имени типа.  $II$ ектадо() // Параметры: ТипОбъектаДО - Строка - тип объекта, например, DMInternalDocument или DMCorrespondent.  $\frac{1}{2}$ // Возвращаемое значение:  $\frac{1}{2}$ Структура - реквизиты объекта указанного типа, подлежащие заполнению.  $\frac{1}{2}$ 白 Функция СтруктураРеквизитовЗаполняемогоОбъектаДО (ТипОбъектаДО) Экспорт СтруктураРеквизитов = Новый Структура; РеквизитыСсылочногоТипа = Новый Структура; // Реквизиты, общие для всех типов. СтруктураРеквизитов. Вставить ("ID") ; СтруктураРеквизитов. Вставить ("Тип", ТипОбъектаДО); СтруктураРеквизитов. Вставить ("Наименование") ; СтруктураРеквизитов. Вставить ("Комментарий"); Если ТипОбъектаДО = "DMCorrespondent" Тогда СтруктураРеквизитов. Вставить ("ИНН"); Если ТипОбъектаДО = "DMInternalDocument" Тогда СтруктураРеквизитов. Вставить ("ДатаНачалаДействия"); СтруктураРеквизитов. Вставить ("ДатаОкончанияДействия") ; СтруктураРеквизитов. Вставить ("Бессрочный"); РеквизитыСсылочногоТипа. Вставить ("ДопСтатус") ;

РеквизитыСсылочногоТипа. Вставить ("Адресат") ; РеквизитыСсылочногоТипа. Вставить ("Папка");

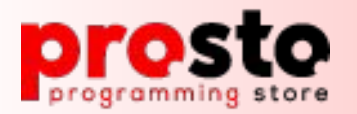

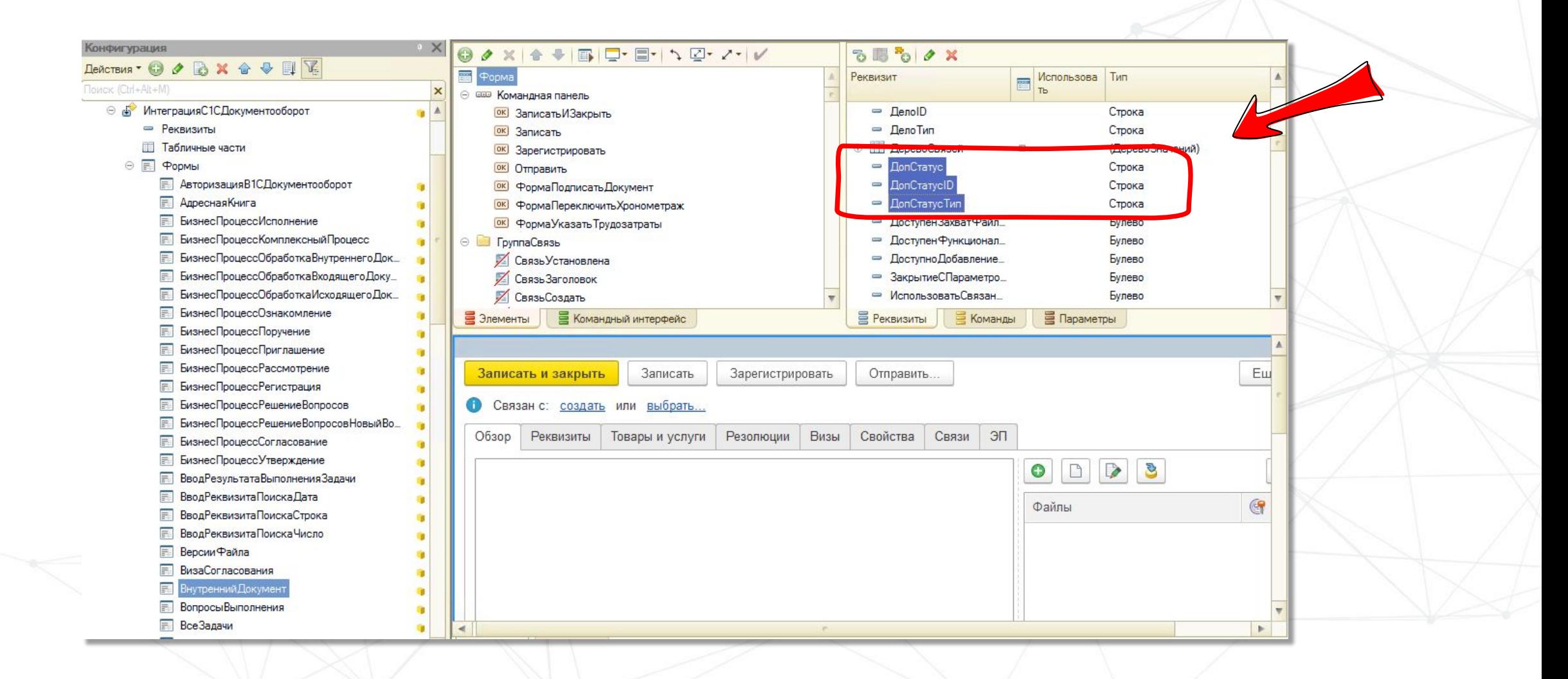

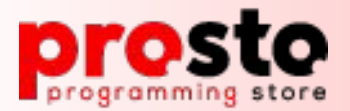

 $\frac{1}{2}$ 

#### Как включить авто-отправку новых объектов?

```
В //Готовит сообщения обмена в Документооборот и записывает их в очередь на отправку.
□ Процедура ПодготовитьДанныеДляОтправки ()
      УзелЛокументооборота = ИнтеграцияС1СЛокументооборотПовтИсп. УзелЛокументооборота ();
      Прокси = ИнтеграцияС1СПокументооборотПовтИсп. ПолучитьПрокси ():
      // Выборка всех изменений для данной интегрированной системы
      Интегрированные Объекты = Зарегистрированные Данные (УзелДокументооборота);
      Если Интегрированные Объекты. Количество () = 0 Тогда
          BOBBDAT:
      КонецЕсли:
      ИмяВременногоФайла = ПолучитьИмяВременногоФайла ("xml");
      Запись XML = Новый Запись XML:
      ЗаписьXML. Открыть Файл (ИмяВременного Файла, "UTF-8");
      Запись XML. Записать Объявление XML () ;
      Запись XML, Записать Начало Элемента ("Message");
      Для Каждого Интегрированный Объект Из Интегрированные Объекты Цикл
          ОбъектХDTO = ИнтеграцияС1СДокументооборот. ПолучитьХDTOИзмененийИзОбъекта (Прокси, ИнтегрированныйОбъект);
          Если ОбъектХDTO = Неопределено Тогда
               Запись XML, Записать Начало Элемента ("Новый ОбъектУС") ;
               Записать XML (Запись XML, Интегрированный Объект. Объект);
               Запись XML, Записать Конец Элемента () ;
              Продолжить;
          КонецЕсли;
          Попытка
               Прокси. ФабрикаХDTO. Записать XML (Запись XML, Объект XDTO);
          Исключение
```
#### **ИнтеграцияС1СДокументооборотОбмен** ПодготовитьДанныеДляОтправки()

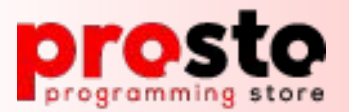

#### Как включить авто-отправку новых объектов?

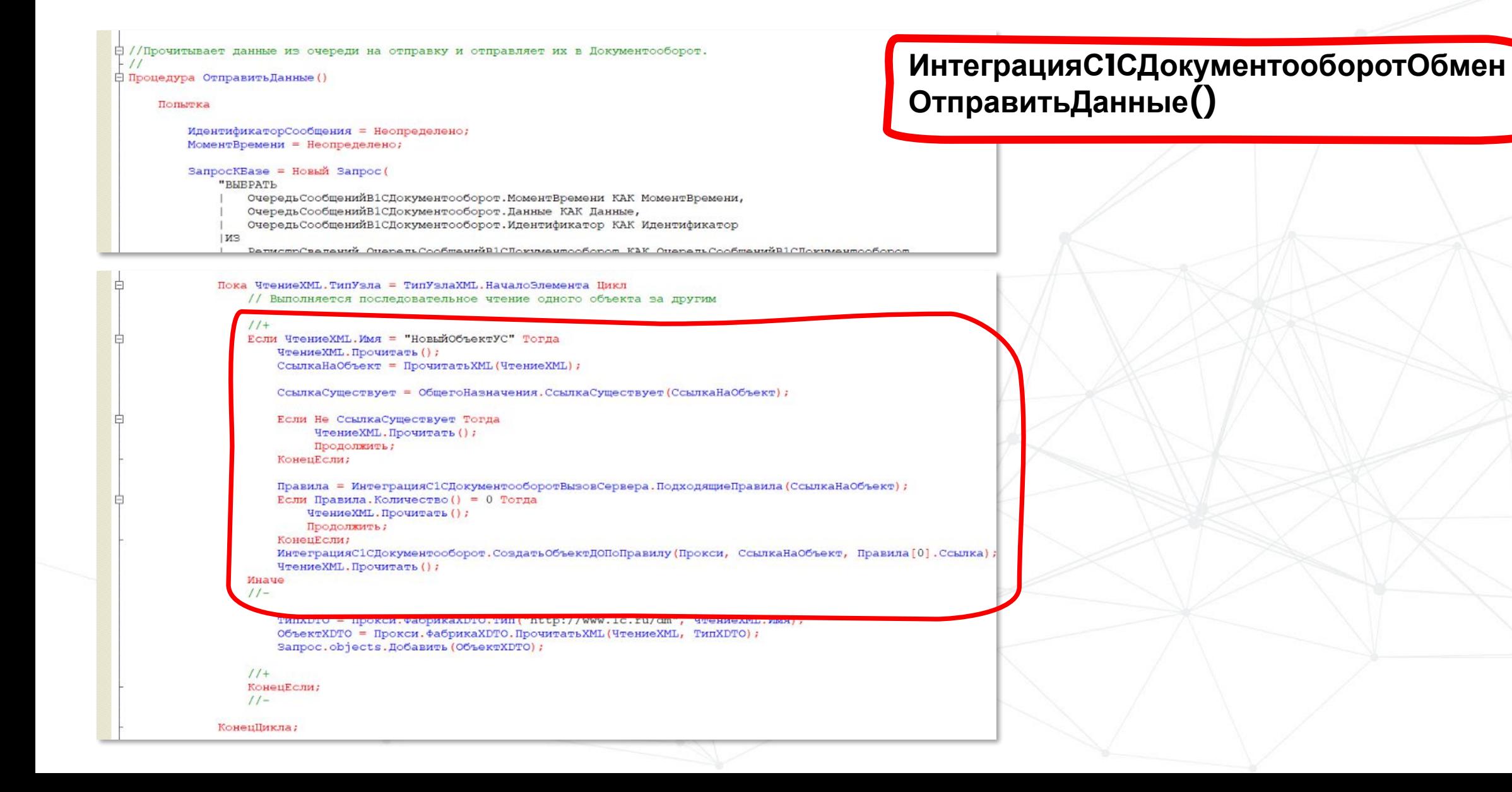

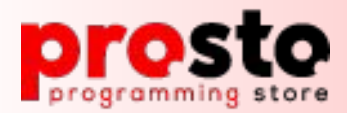

## **Интеграция с 1С: Документооборот**

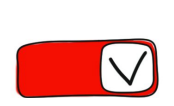

 $\heartsuit$  Что такое библиотека интеграции?

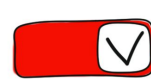

❏ 2. Технология web-сервисов

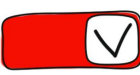

- Типовые кейсы при внедрении
- Подключаем свои объекты в библиотеку
- Добавляем свои реквизиты в модель данных

Включаем авто-отправку вновь создаваемых документов

❏ 4. **Пишем универсальный запрос**

Роль дополнительных реквизитов в

#### **Пишем универсальный**

**запрос**

подсистеме

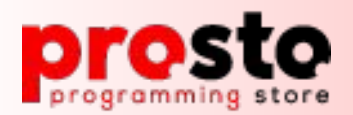

### **Библиотека интеграции с 1С Документооборот. Правила интеграции.**

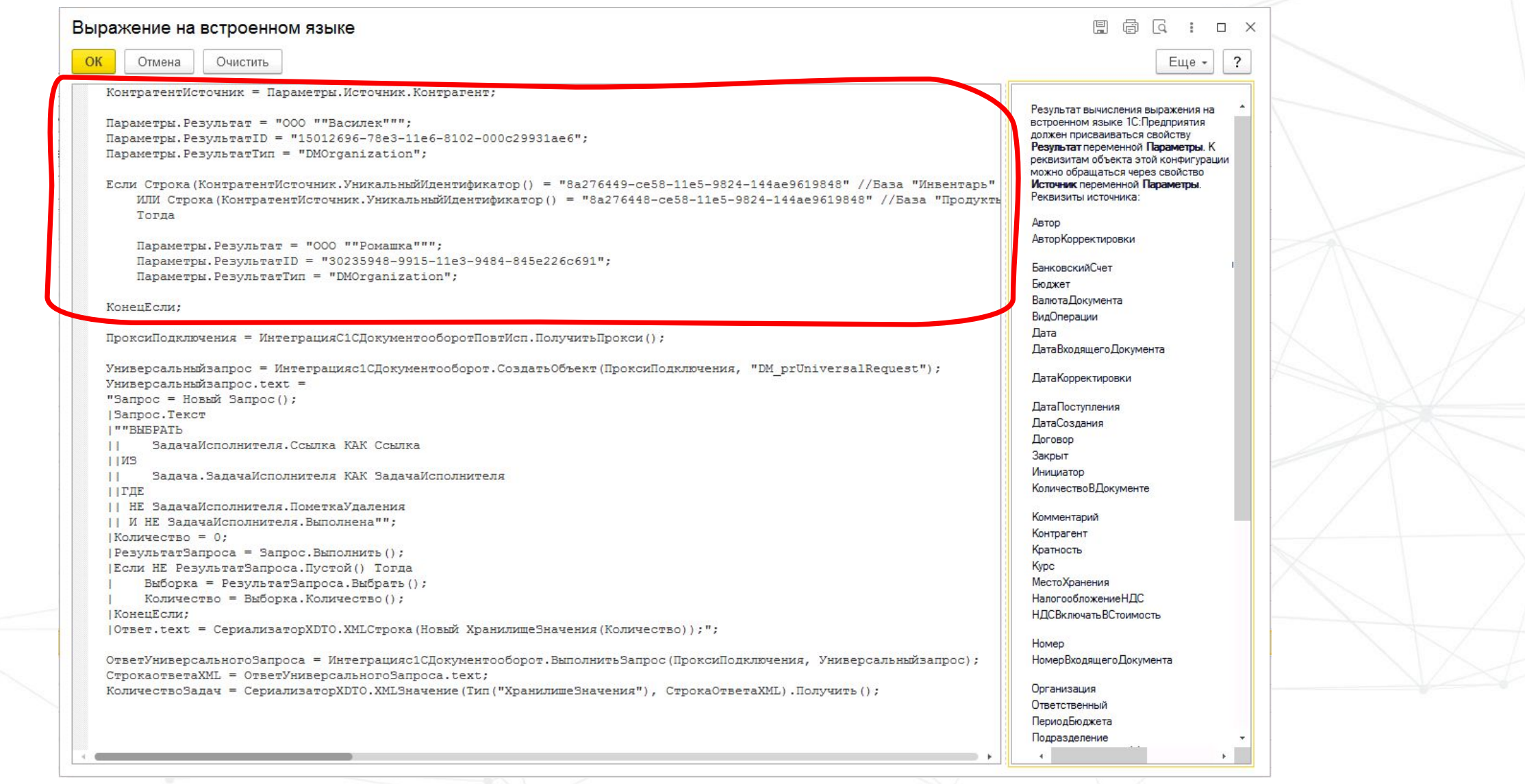

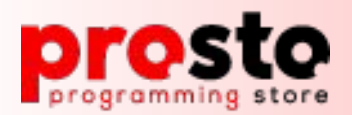

### **Библиотека интеграции с 1С Документооборот. Правила интеграции.**

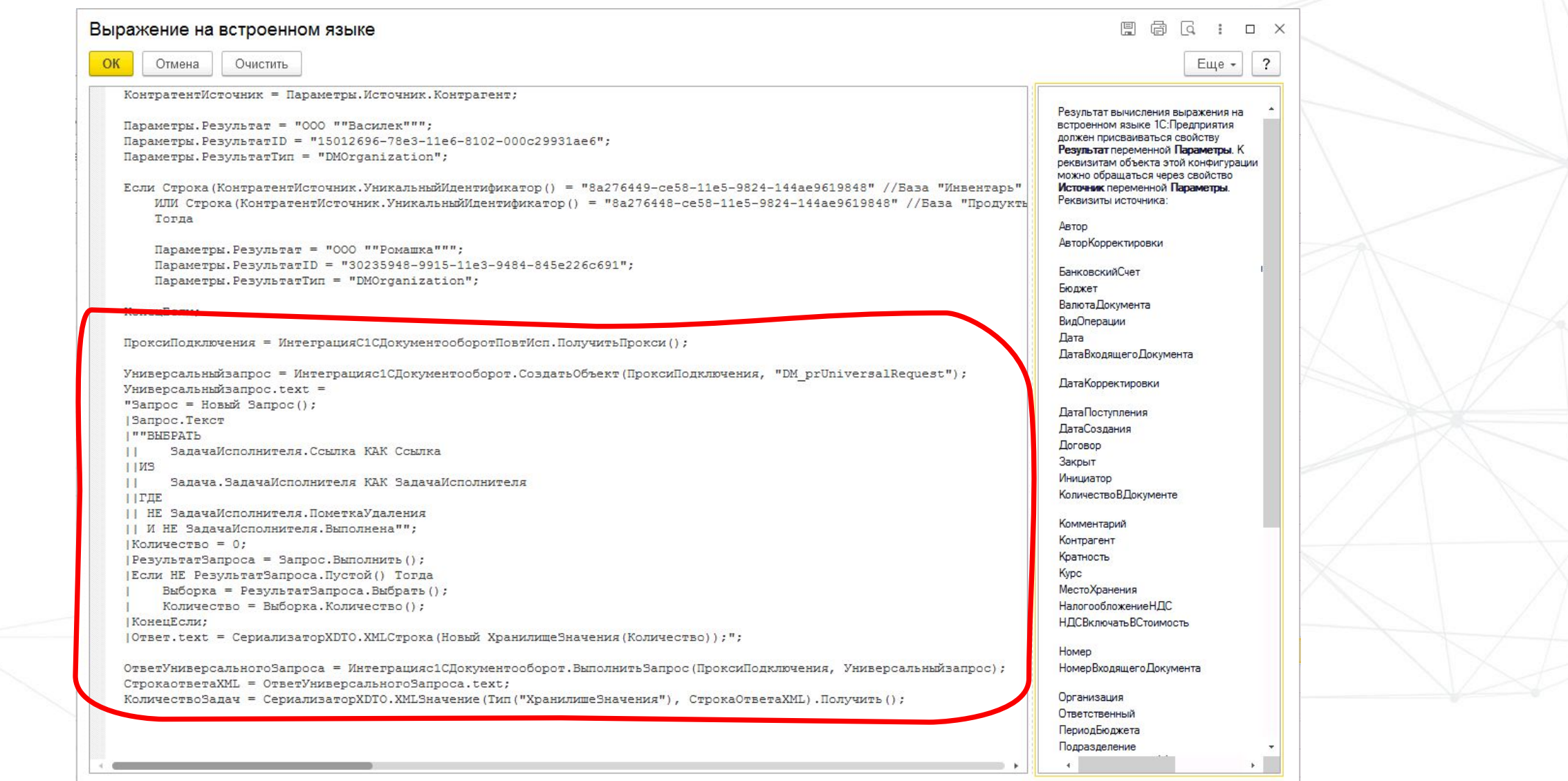

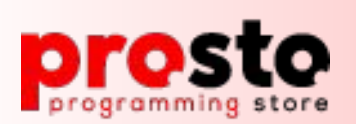

#### **Библиотека интеграции с 1С Документооборот. Создаем новый тип объекта DM\_prUniversalRequest для XDTOпакета «DM»**

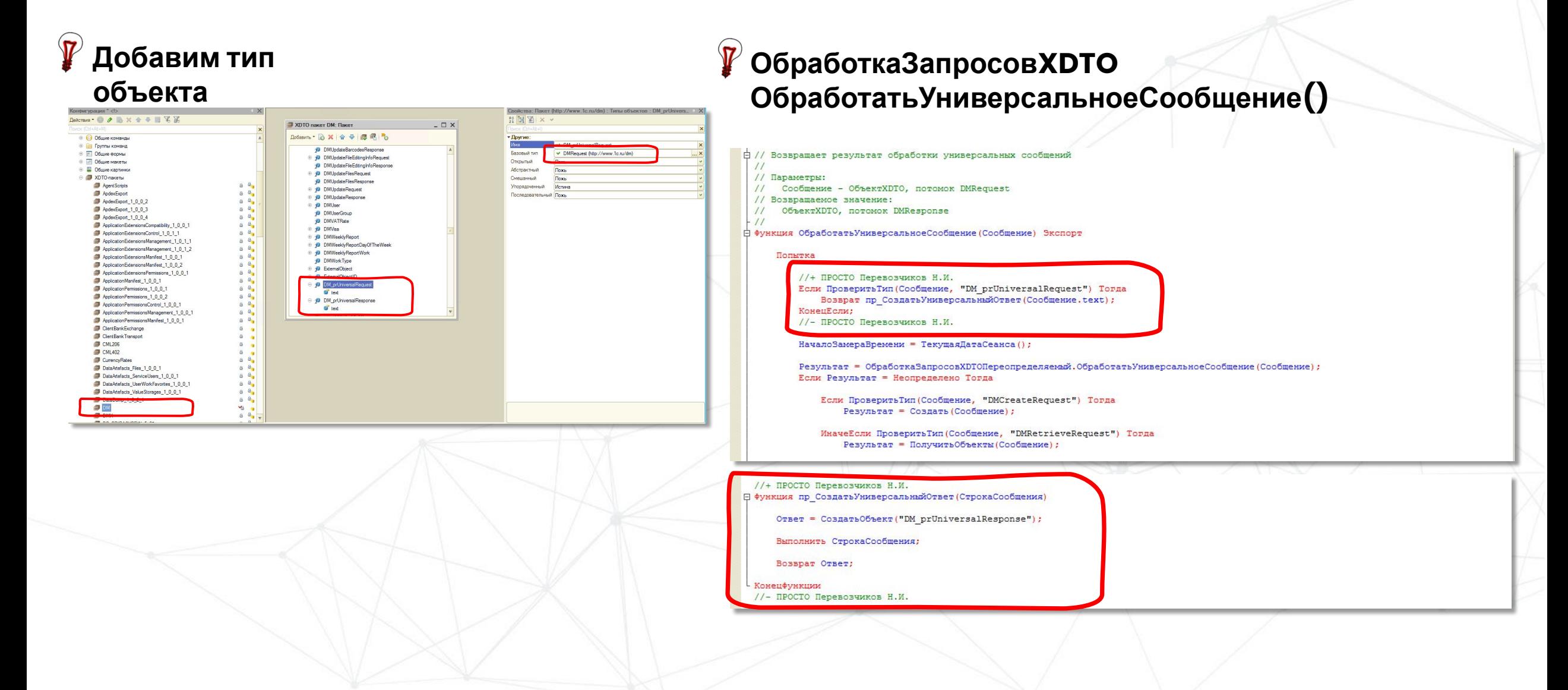

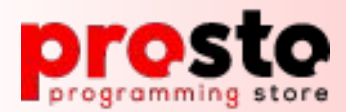

## **Интеграция с 1С: Документооборот**

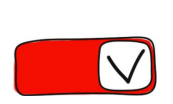

 $\heartsuit$  Что такое библиотека интеграции?

❏ 2. Технология web-сервисов

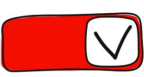

- Типовые кейсы при внедрении
- Подключаем свои объекты в библиотеку
- Добавляем свои реквизиты в модель данных

Включаем авто-отправку вновь создаваемых документов

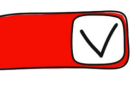

Пишем универсальный запрос

❏ 5. **Роль дополнительных реквизитов в**

### **Роль дополнительных реквизитов в подсистеме**

**подсистеме**

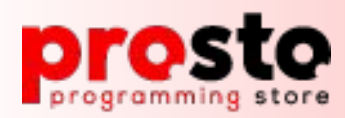

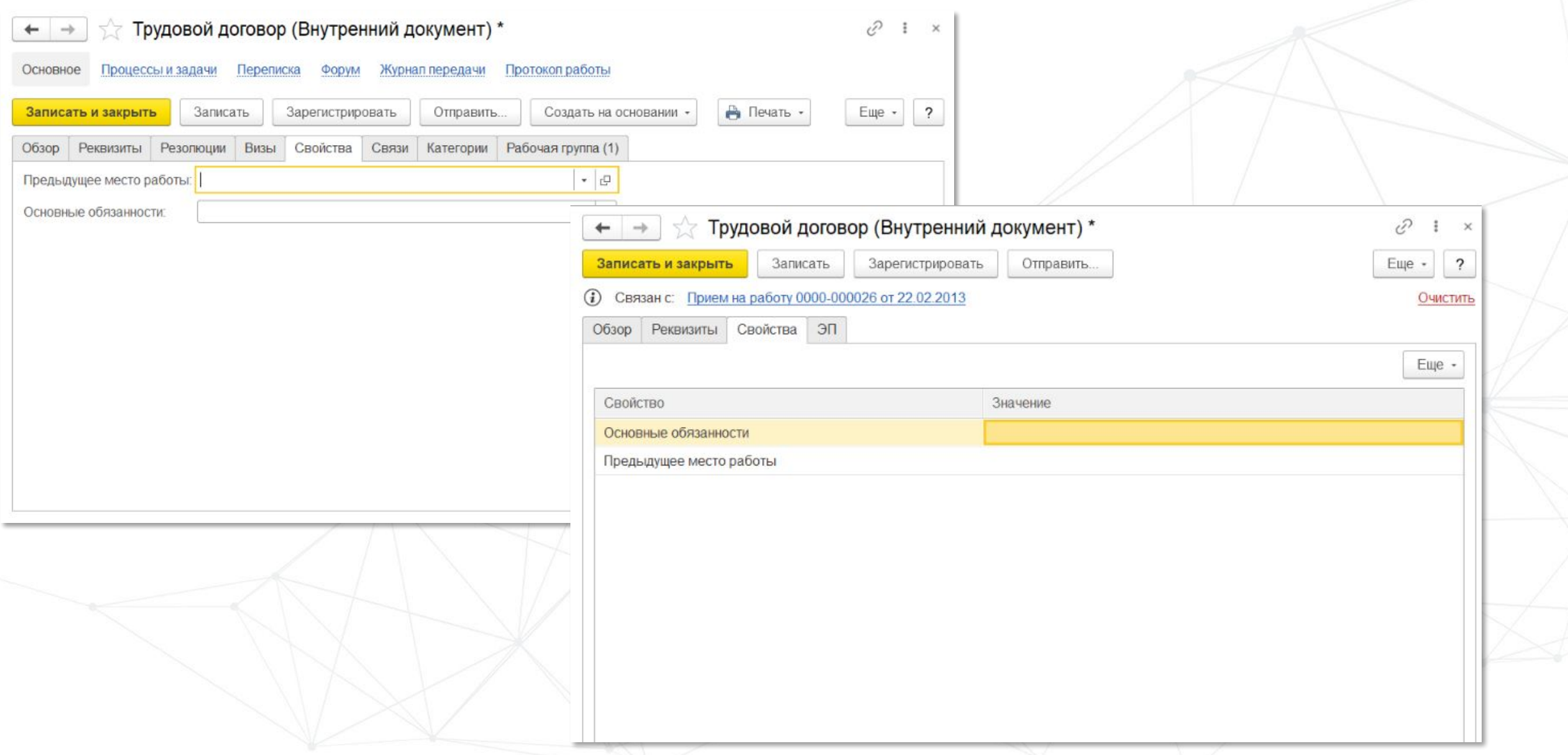

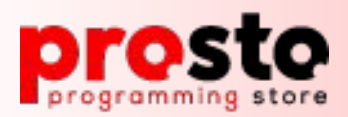

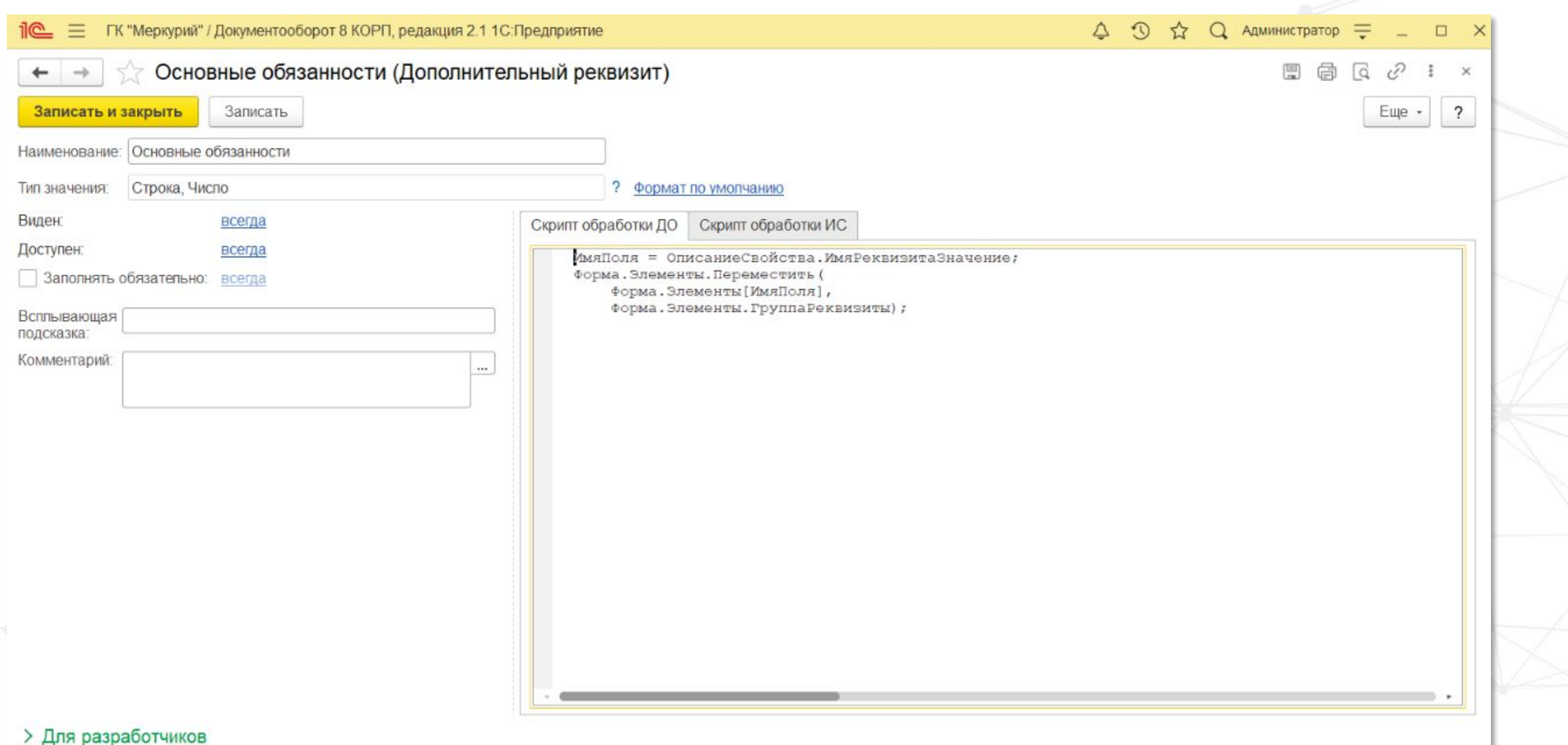

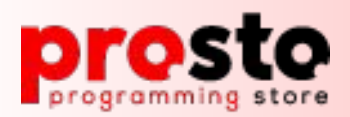

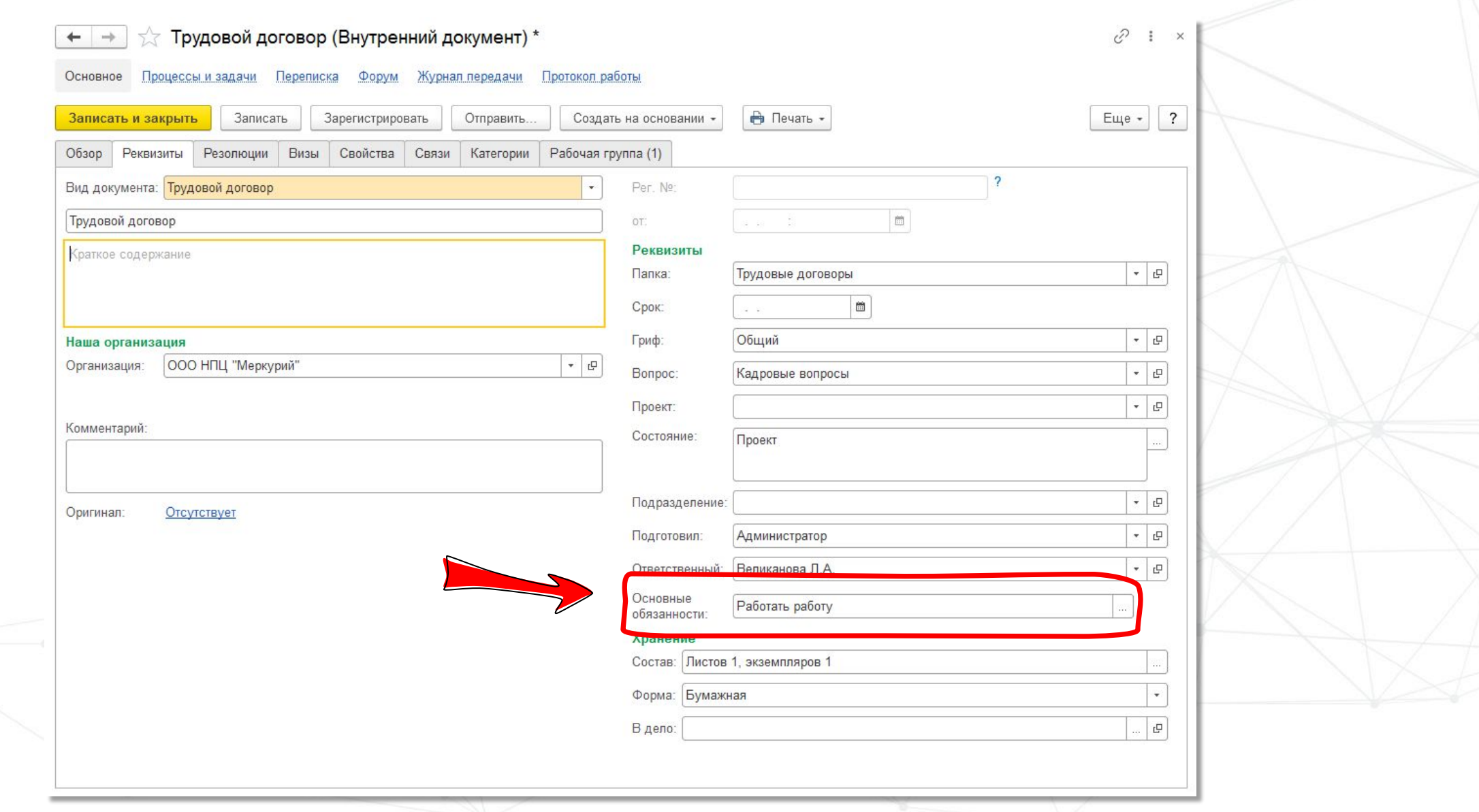

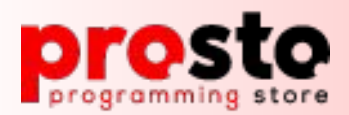

НаборыСвойствОбъекта, Форма. Свойства НаборыДополнительных Реквизитов Объекта) ; Отображать Закладку = Управление Свойствами Служебный. Отображать Закладку Дополнительно ( ОписаниеОбъекта. Ссылка, Форма. Свойства НаборыДополнительных РеквизитовОбъекта); Если Форма. ПараметрыСвойств. Свойство ("ДобавленаПустаяДекорация") Тогда Для Каждого ИмяДекорации Из Форма. ПараметрыСвойств. КоллекцияДекораций Цикл Форма. Элементы [ИмяДекорации]. Видимость = Отображать Закладку; КонецЦикла; КонецЕсли; Обновить КлючНазначения Формы (Форма, КлючНазначения); КонецЕсли; Если Не Контекст. Произвольный Объект И Не Контекст. ОтложеннаяИнициализация Тогда Заполнить Дополнительные Реквизиты Вформе (форма, Описание Объекта, , Контекст. Скрыть Удаленные); КонецЕсли;  $1/1+$ пр УправлениеСвойствамиРасширяемый. Выполнить Обработку Элементов Дополнительных Свойств Формы (Форма) ; КонецПроцедуры

ОписаниеДопРеквизитов = Форма. Свойства ОписаниеДополнительных Реквизитов; Для каждого ОписаниеСвойства Из ОписаниеДопРеквизитов Цикл

**日 Процедура ВыполнитьОбработкуЭлементовДополнительныхСвойствФормы (Форма) Экспорт** 

Свойство = ОписаниеСвойства. Свойство; СкриптОбработкиДО = Свойство. пр СкриптОбработкиДО; Если НЕ ПустаяСтрока (СкриптОбработкиДО) Тогда

Попытка

Выполнить (СкриптОбработкиДО);

#### Исключение

Сообщение Об Ошибке = Подробное Представление Ошибки (Информация Об Ошибке () ) + " " + НСтр ("ru = '. Свойство: "") + " " + Строка (Свойство);

Запись Журнала Регистрации (НСтр ("ru='Обработка элементов дополнительных свойств формы'"), Уровень Журнала Регистрации. Ошибка, Метаданные. ПланыВидовХарактеристик. Дополнительные РеквизитыИСведения, Свойство. СообщениеОбОшибке) ;

КонецПолытки;

КонецЕсли;

КонешНикла:

КонецПроцедуры

**УправлениеСвойствами** ПриСозданииНаСервере()

пр\_УправлениеСвойствамиРасширяемый **ВыполнитьОбработкуЭлементовДополнительныхСво** йствФормы()

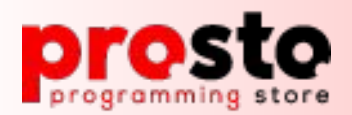

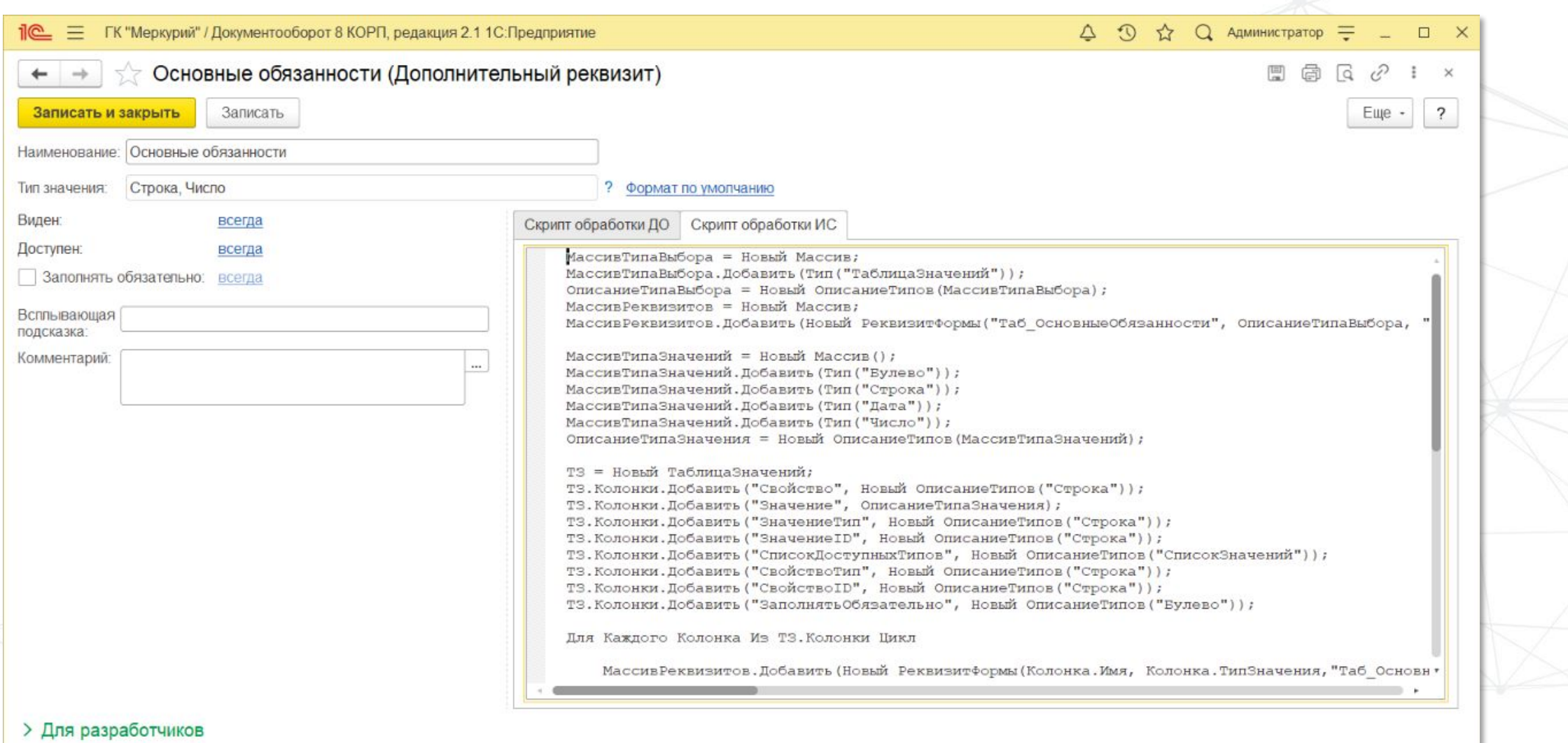

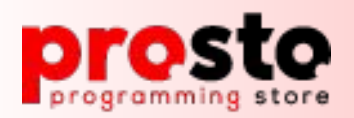

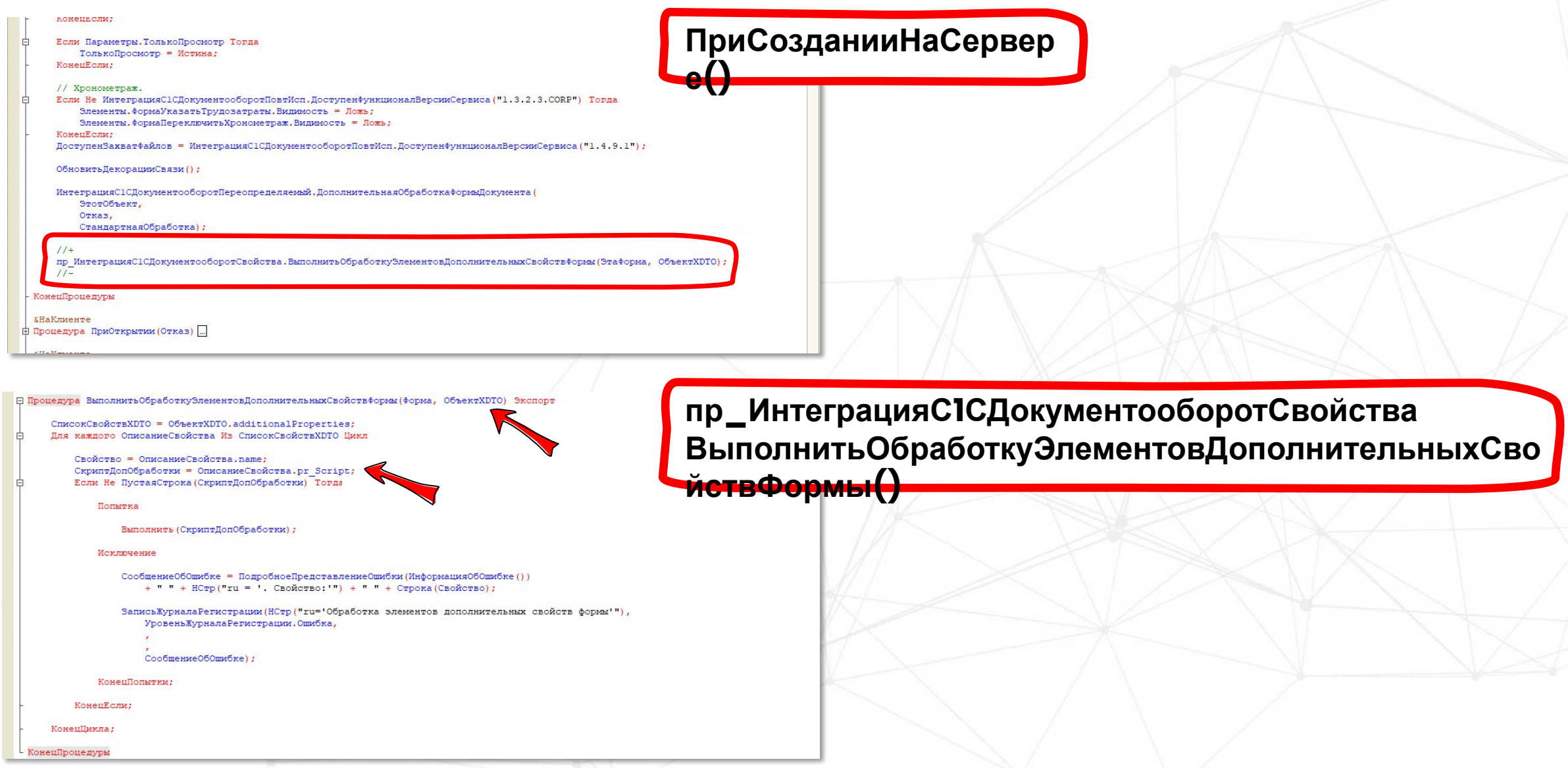

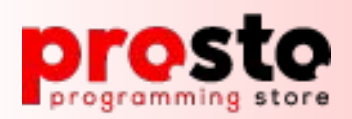

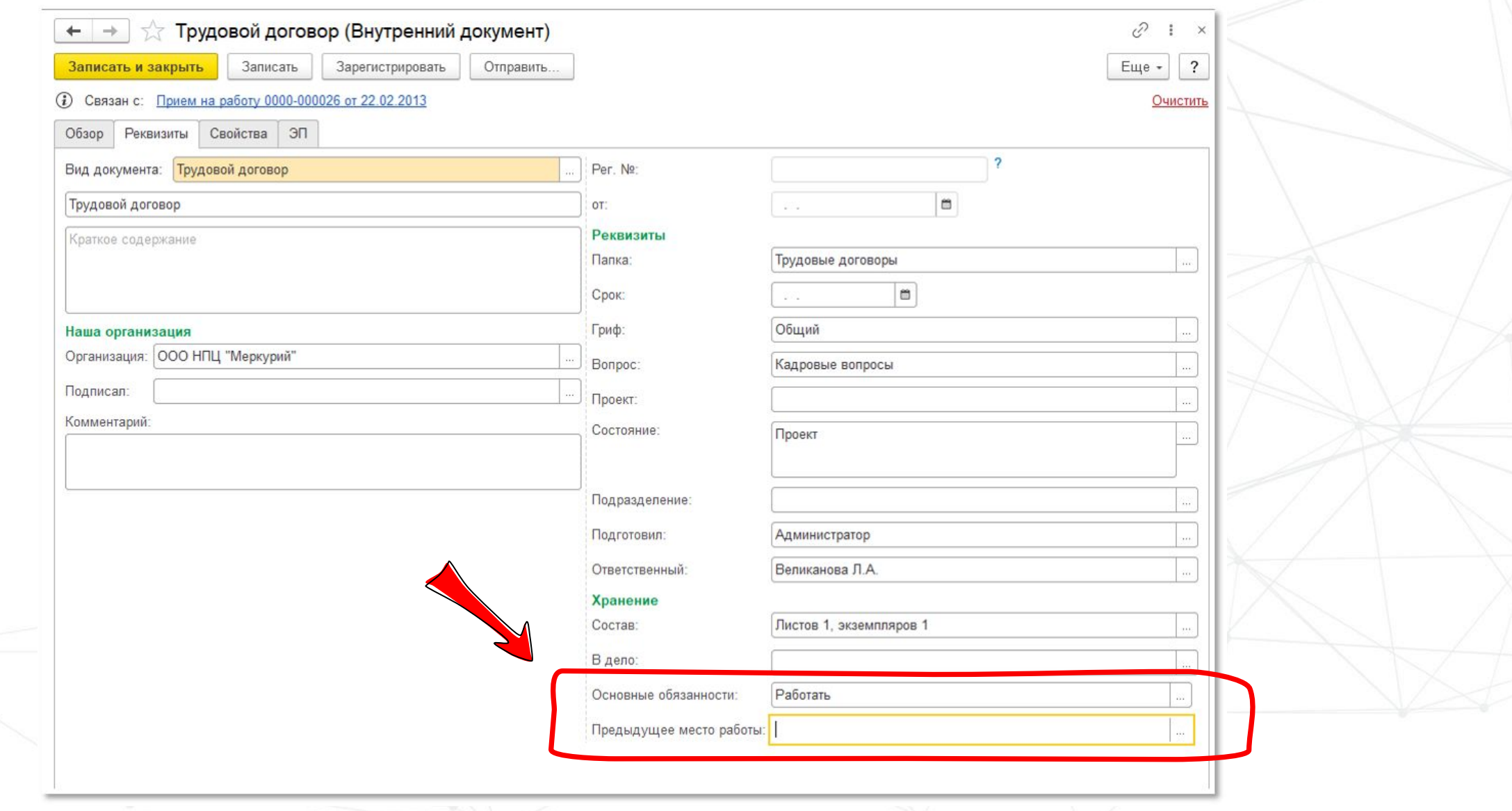

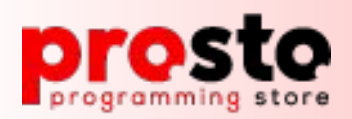

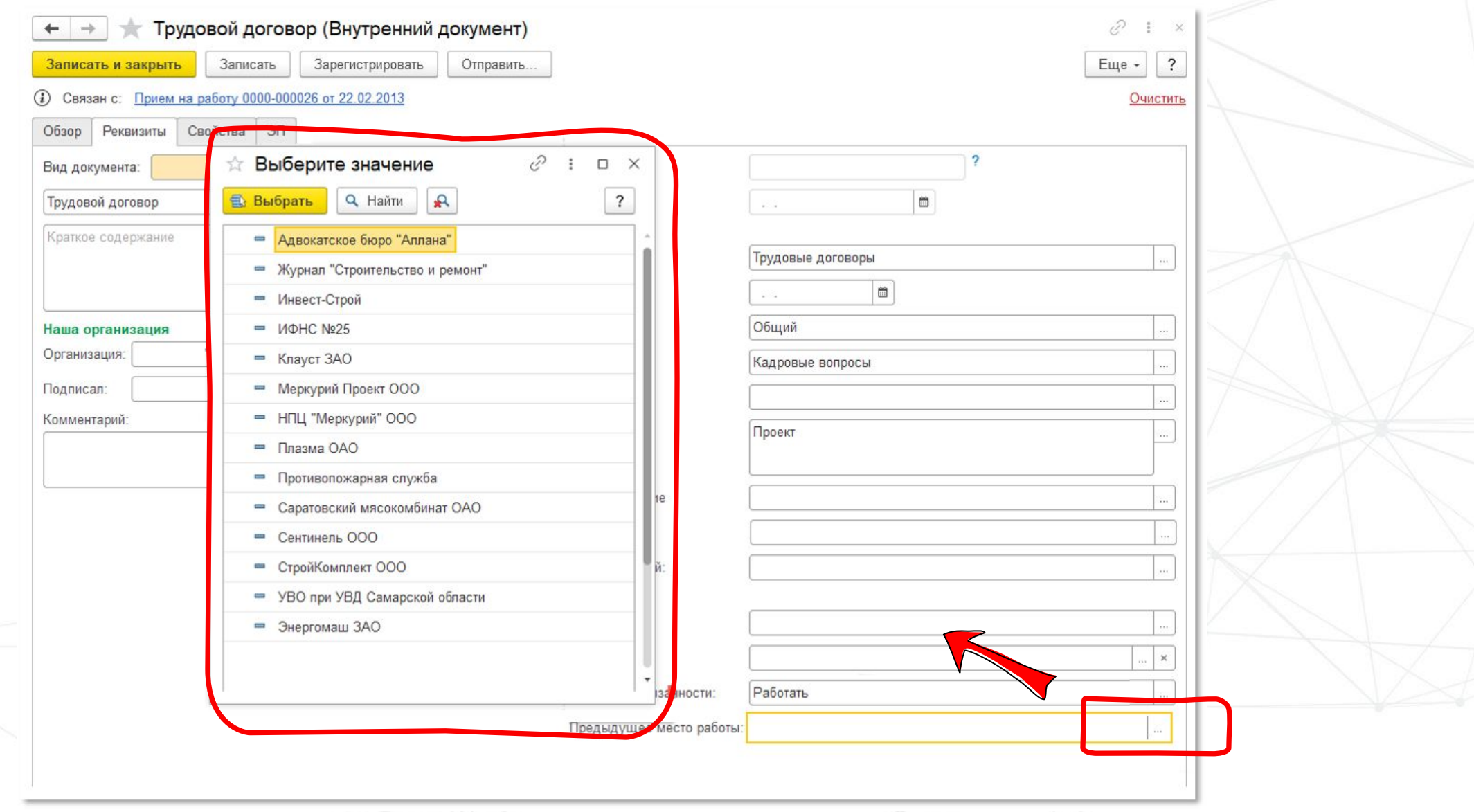

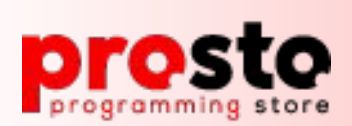

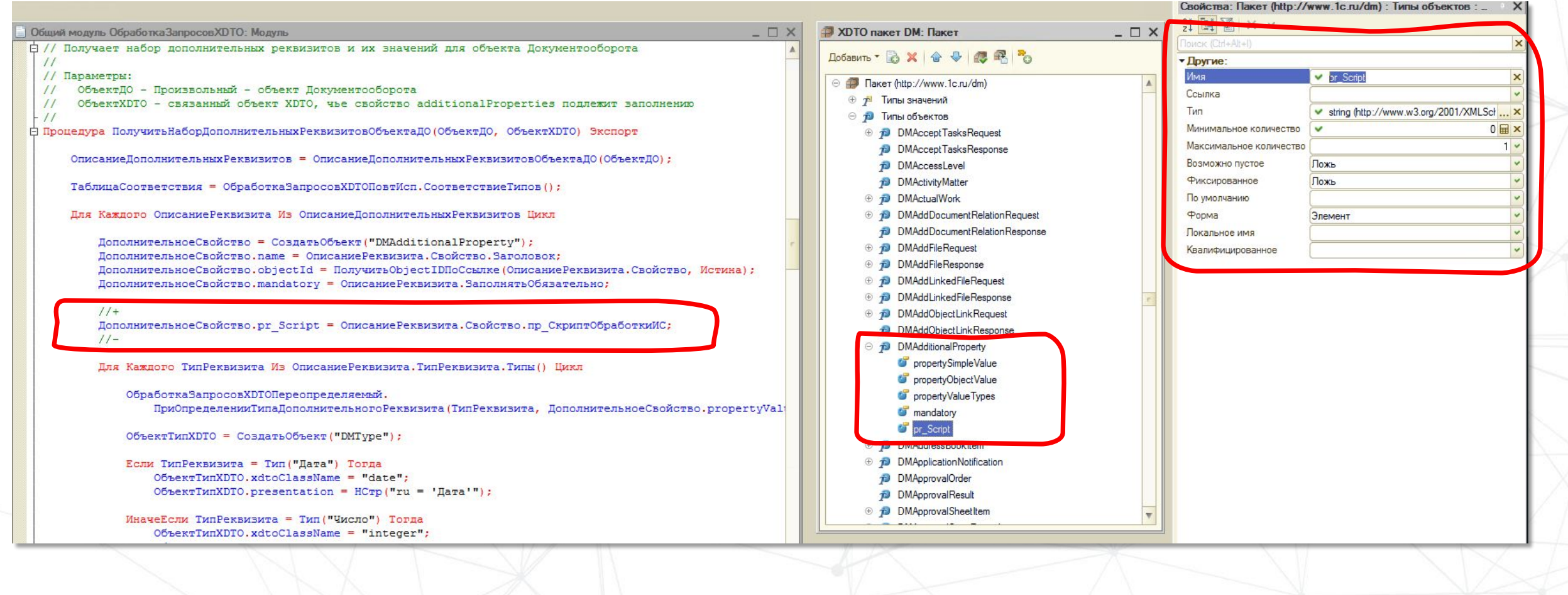

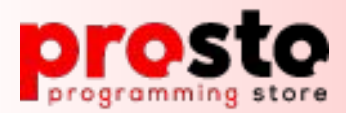

## **Интеграция с 1С: Документооборот**

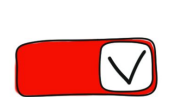

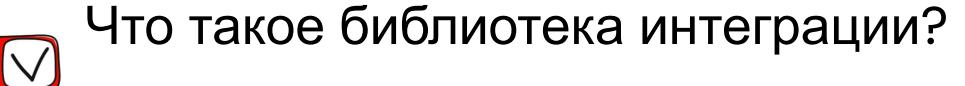

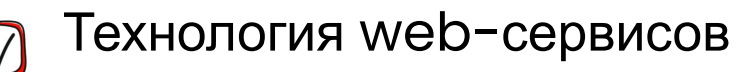

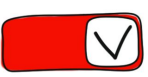

- Типовые кейсы при внедрении
- Подключаем свои объекты в библиотеку
- Добавляем свои реквизиты в модель данных

- Включаем авто-отправку вновь создаваемых документов

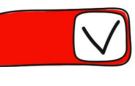

❏ 4. Пишем универсальный запрос

Роль дополнительных реквизитов в

подсистеме

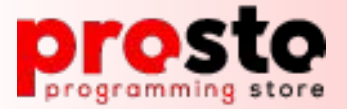

# **Спасибо за внимание**

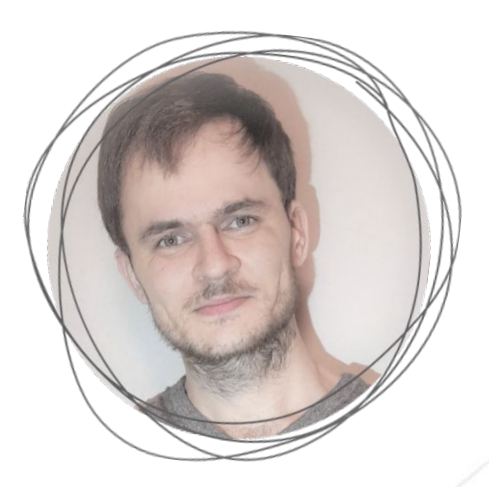

#### **Перевозчиков Никита**

Ведущий разработчик IC компании от Sto

Специалист-консультант по настройке и администрированию 1С: Документооборот